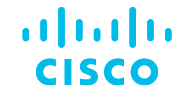

# SCW – Supplier Connection **Workbench** Supplier User On-boarding

10.18.2022

# Component Suppliers On-boarding Process

#### Two-Step Process

**Step 1**: Register to Supply Chain Connection using company mail id, if you don't have an existing account, with 2 approvals needed

**Step 2**: Request access for 'Supplier Connection workbench' Component Supplier Role via SAILPOINT( new Access Request Tool), with 1 approval needed

#### Component Suppliers On-boarding Process to get SCW access

New Users

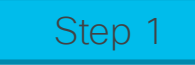

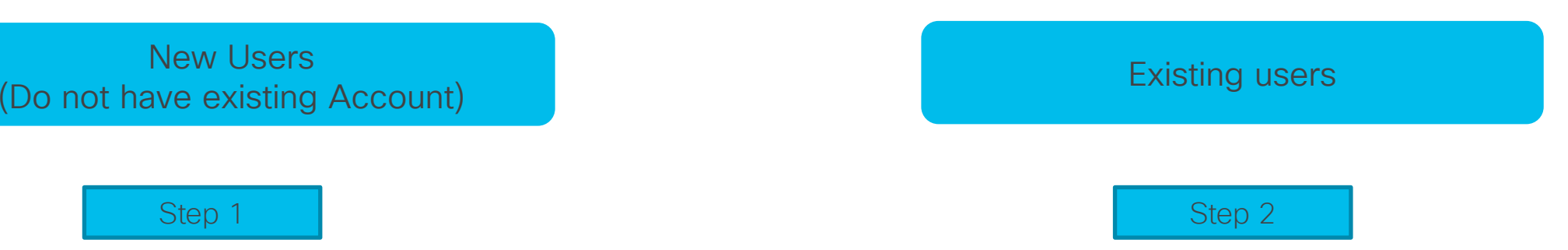

1.Access<https://screg.cloudapps.cisco.com/e/signUp>

2.Use your company email to complete Supply Chain Connections registration process.

3.This is required to Activate your Cisco Account from email notification link.

4.Select proper Company name – that Should end with **-RFQ**

5.Registration is subjected to approval which may take some time

6.Request can be checked through ART [\(https://edsart.cloudapps.cisco.com\)](https://edsart.cloudapps.cisco.com/)

7.Once registration approval obtained **Continue with Step 2**

1.Request Required Role via SAILPOINT Tool

<https://oneaccess.cisco.com/home.jsf>

2.Login with your previously registered User-Name and Password

3.Click on "Mange My Access" tab,

4.Search for "**SCW Supplier User**" or "**Component Supplier role"**,

5. Check the box  $\left|\bullet\right|$  and click  $\left|\bullet\right|$  Next  $\left|\bullet\right|$  at the bottom of page.

6.Click on **Submit** button.

7.Request will be reviewed and approved by Cisco Approvers

8.Users will get an e-mail when approved or an explanation with

information

#### Step 1 – Register to Supply Chain Connection (supplychain.cisco.com)

- New users are required to register with a valid company email before accessing Supply Chain Applications / Connection
- Existing user Login used your previously registered User Name and Password
- New user Register Today! by using company email. Personal email will not be approved

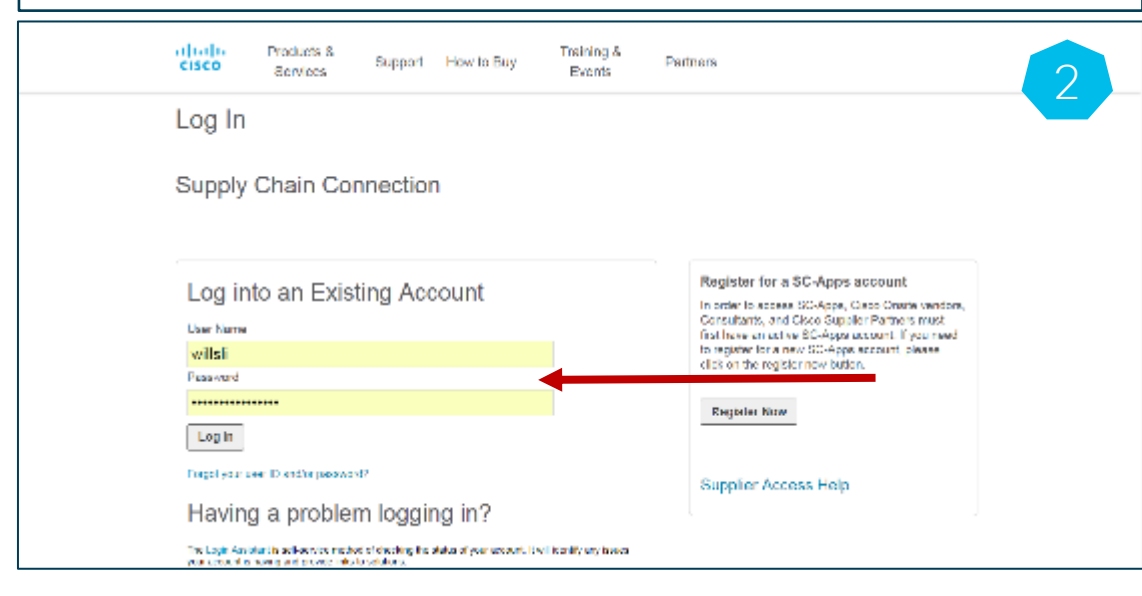

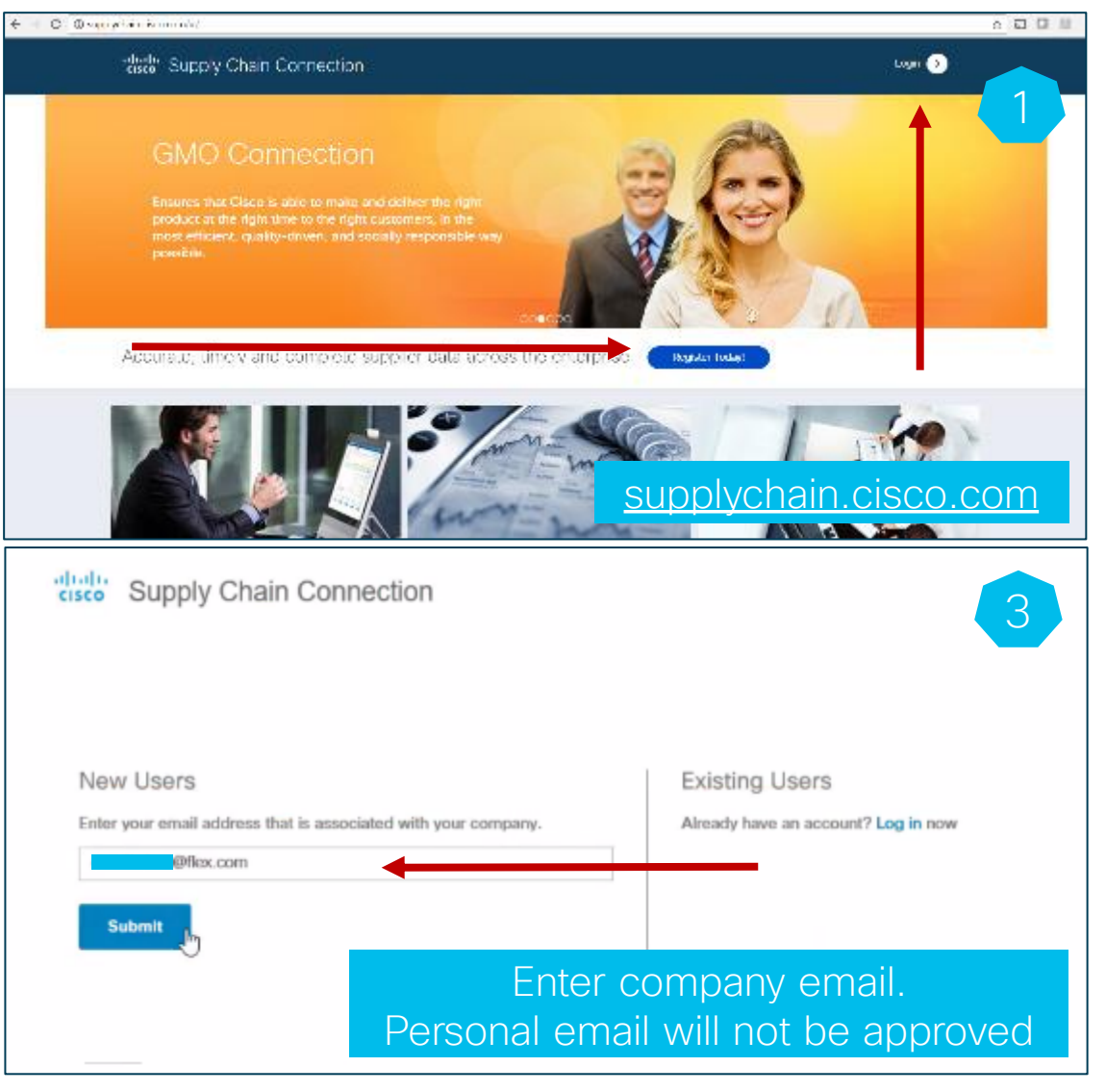

## Step 1 – Register *Cont.*

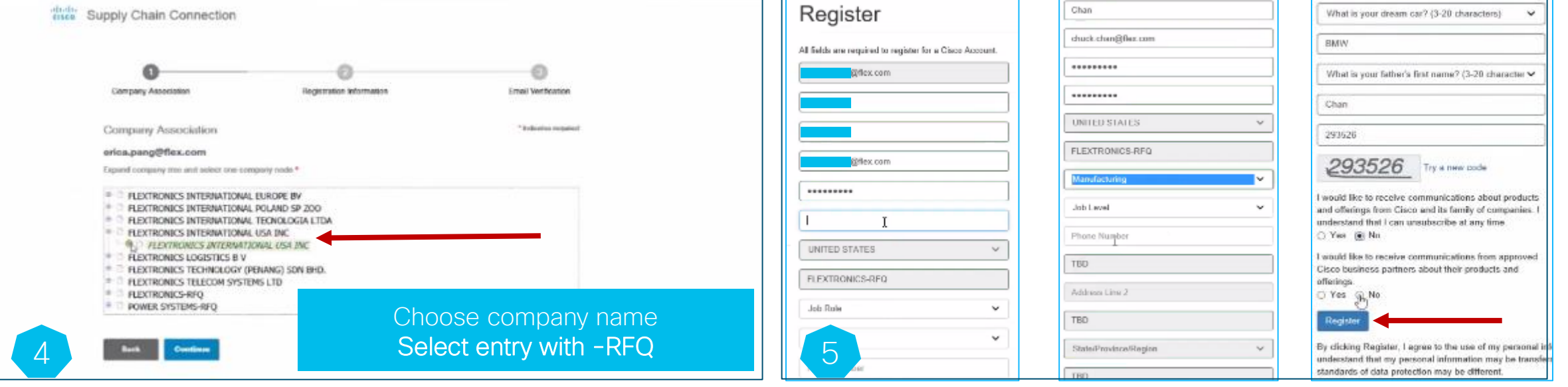

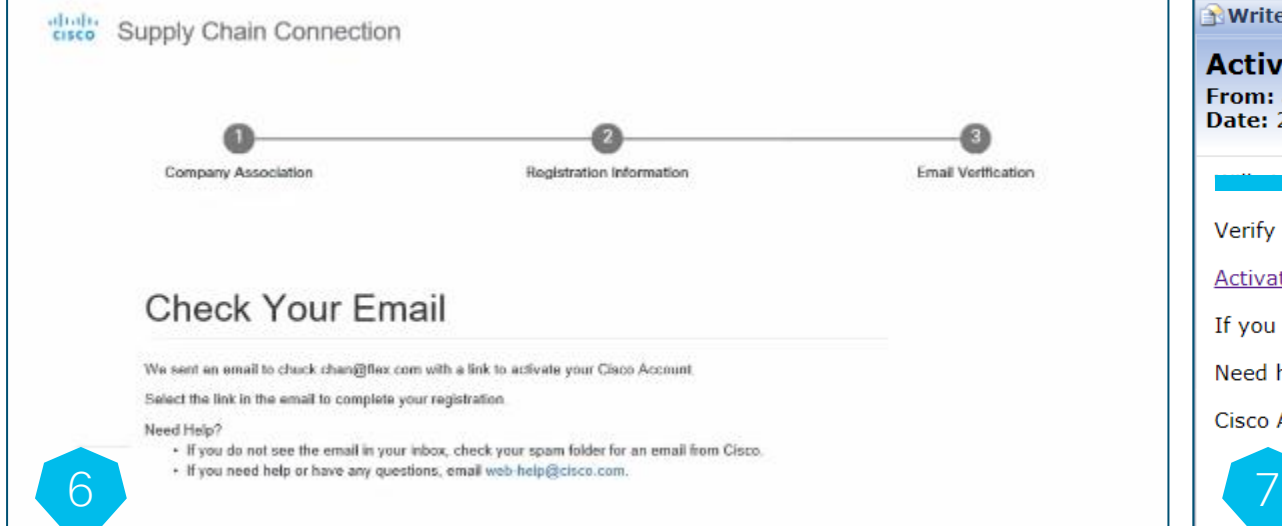

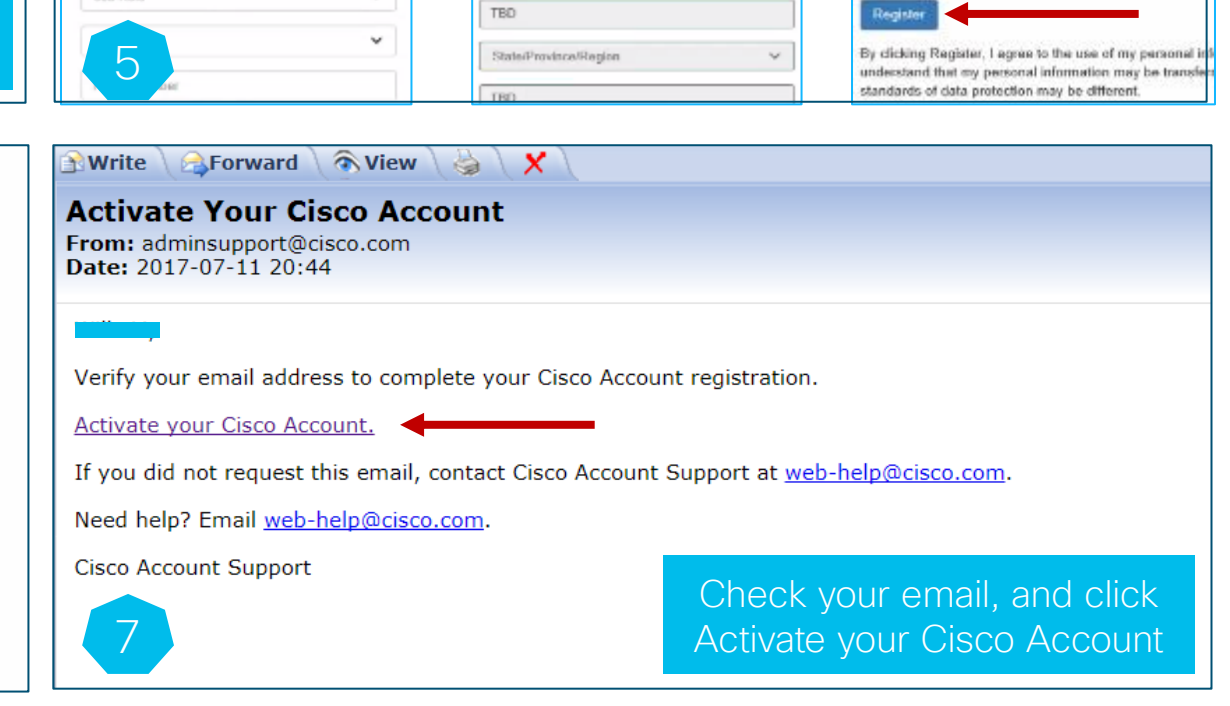

#### Company and Org

- Select proper Company name Should end with -RFQ
- The request will be routed to your own folks as PA (Partner Admin) for approval, as 1<sup>st</sup> approval
- Once PA approval done, the request will be routed to Cisco folks as PAM (Partner Manager) for approval, as 2nd one
- You will receive an email notification that your account has been successfully provisioned, once both approvals obtained

### Step 1 - Register Cont.

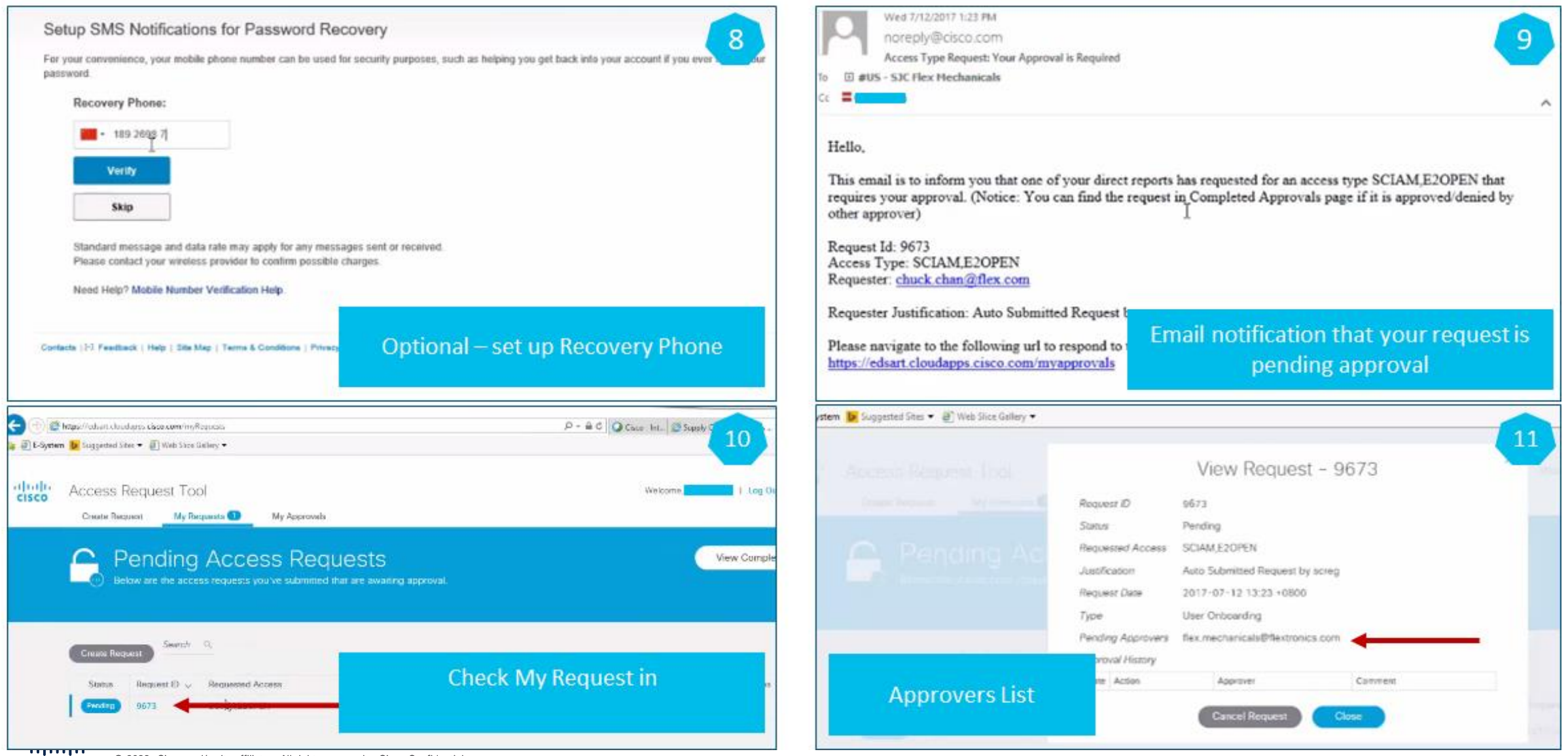

#### Step  $1 -$  Register Cont.

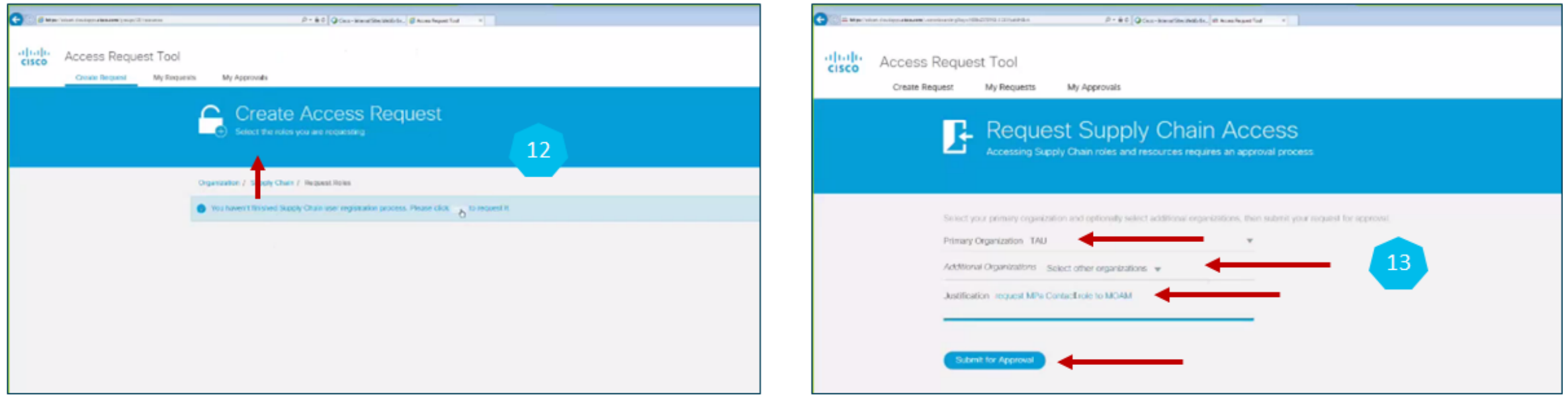

#### • 2 approvals are needed

- 1. First it will be approved by PA (Partner Admin) from your own company
- who is mapped into Access Management Dashboard tool.
- 2. The PA approved request will be routed to
	- PAM (Partner Manager) from Cisco for approval
- Check your email and follow up to get approval

### **Email Notification Examples**

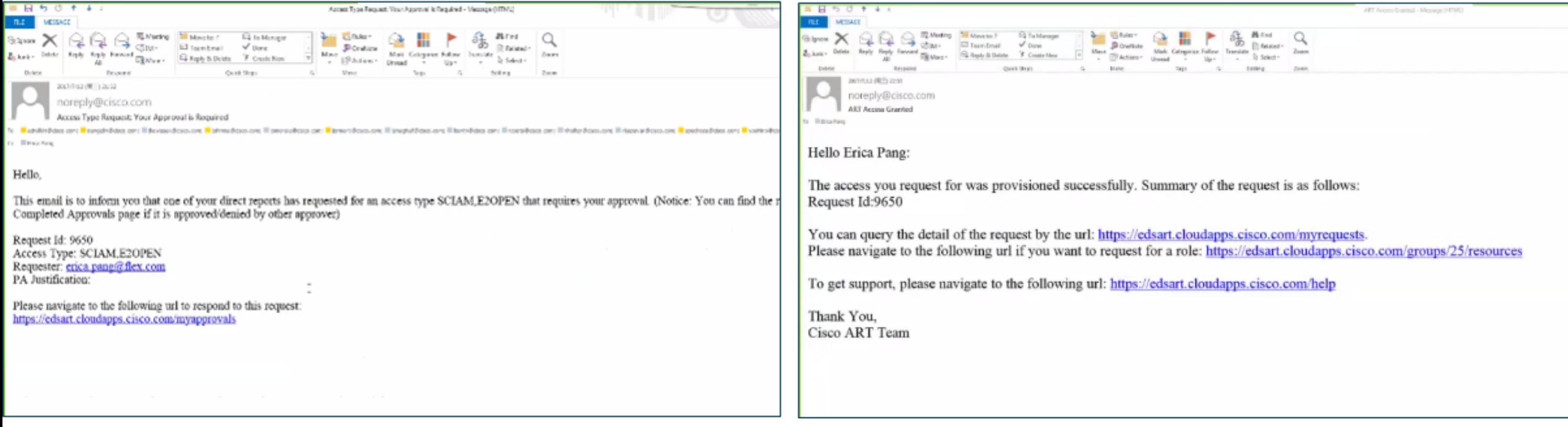

#### Step 2: SCW- User Onboarding Steps

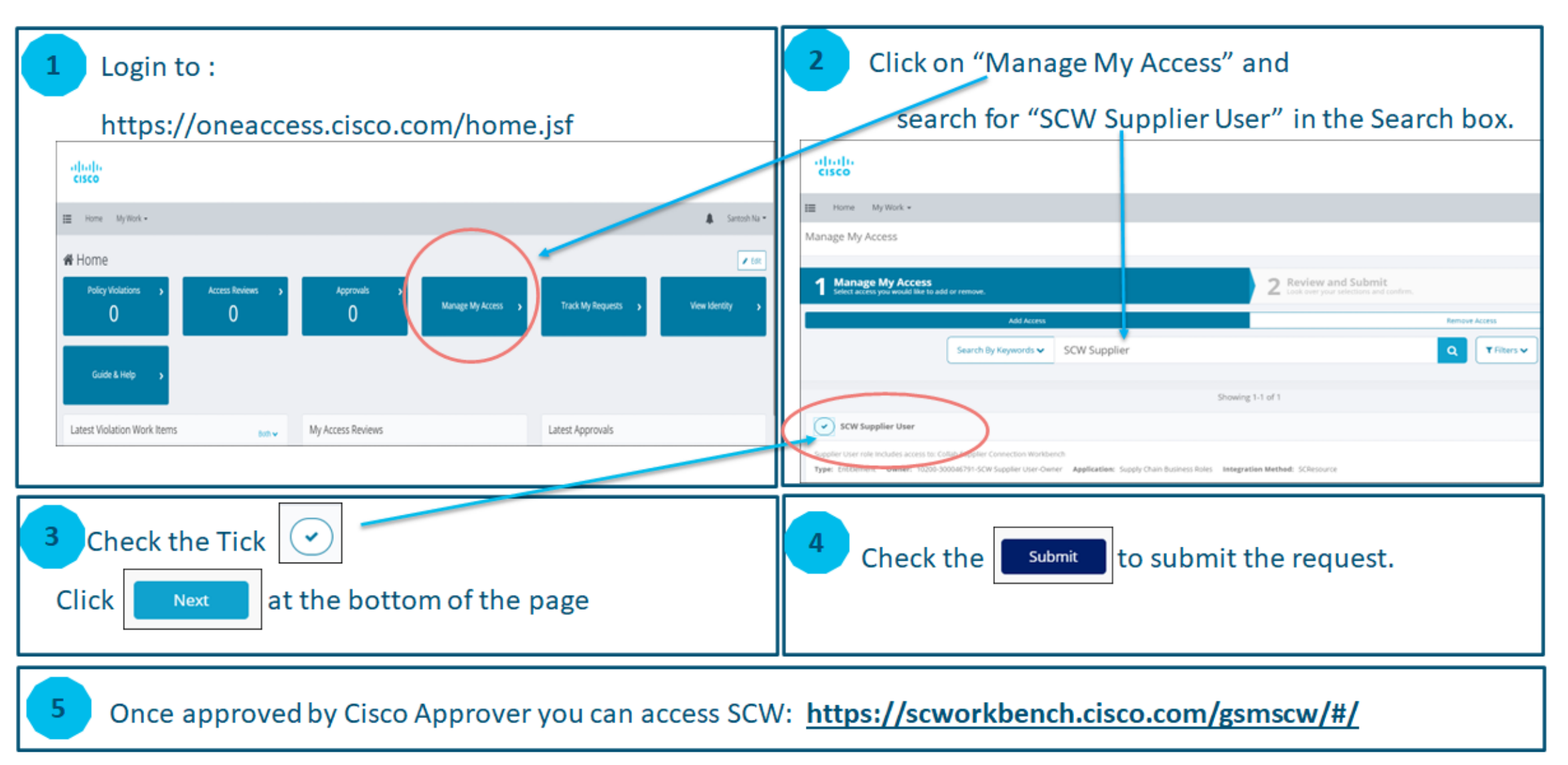

## Confirmation Email - Congratulations!!

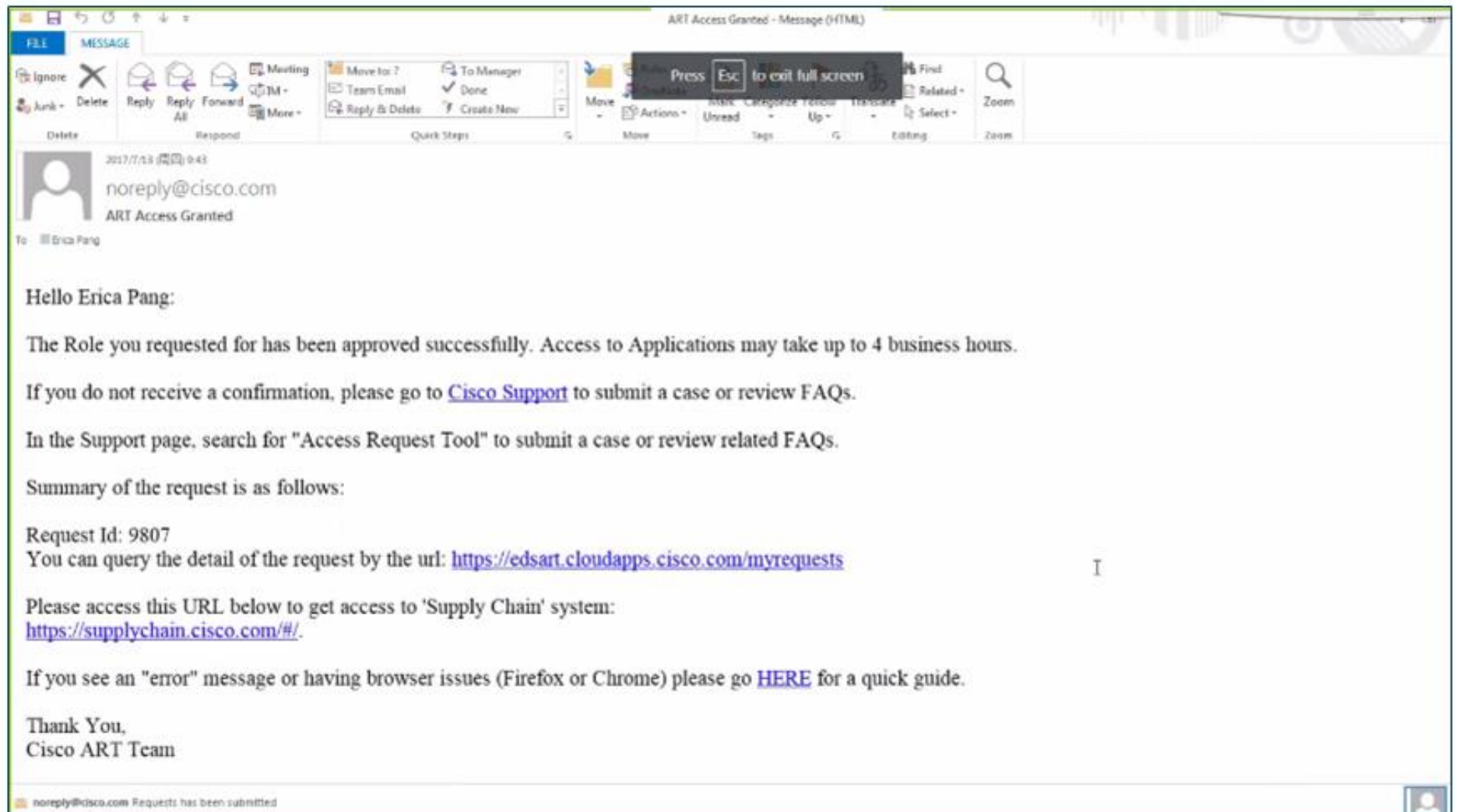

#### alala.<br>CISCO The bridge to possible